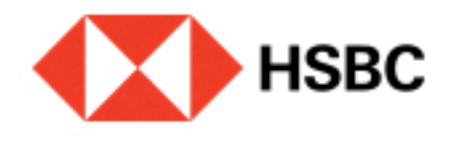

## Registro en CoDi®. Regístrate en la plataforma de pagos digitales CoDi® de Banco de México, es muy fácil.

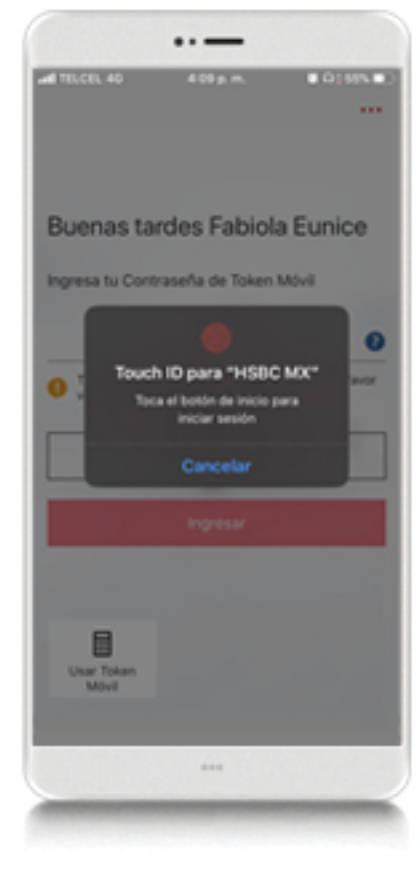

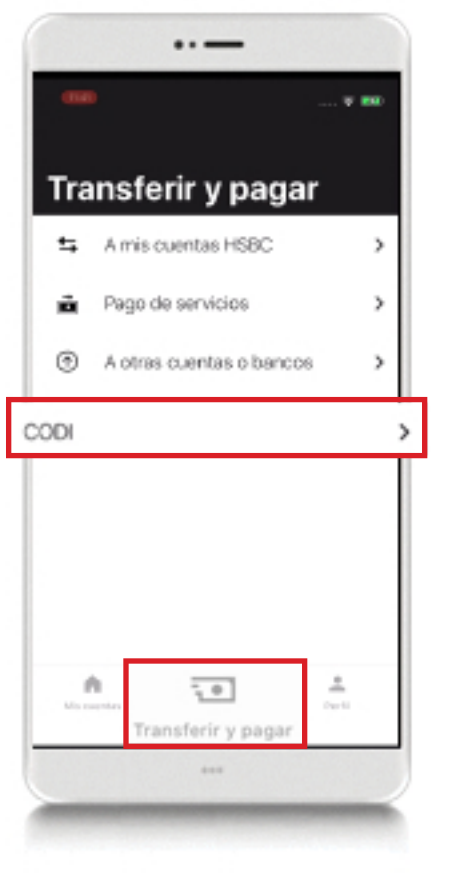

# Paso 1

Una vez que hayas ingresado el código correctamente, verás un mensaje de **confirmación**.

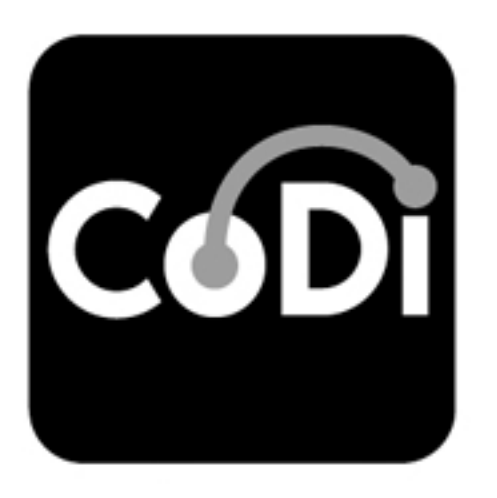

# Paso 6

**iListo!** Ya puedes comenzar a utilizar CoDi**®**desde**HSBC México**.

Ingresa en tu aplicación**HSBC México** y dirígete al módulo de transferencias y pagos.**Elige"CoDi®"**

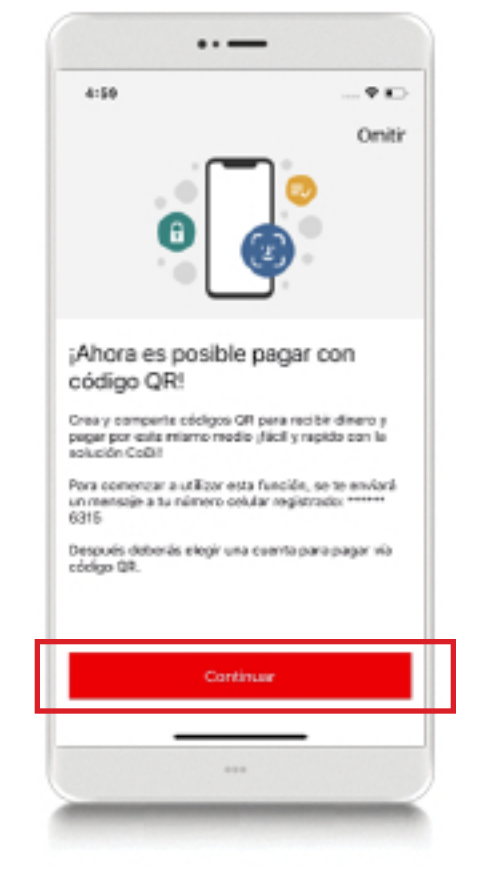

### **Paso3**

Cuando hayas elegido la cuenta, esta**deberáser validada**.Este proceso puede tardar hasta**5minutos**.

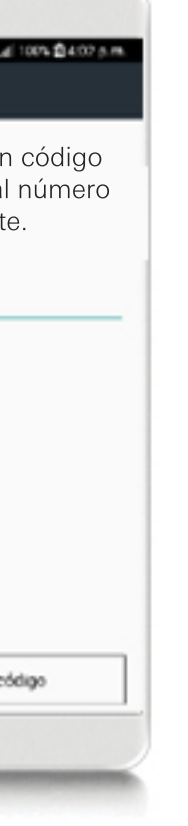

#### **Paso2**

Verás un mensaje donde se mostrarán los últimos 4 dígitos de tu número registrado. Presiona "Continuar" para recibir un código de seguridad que deberás ingresar en la siguiente pantalla.

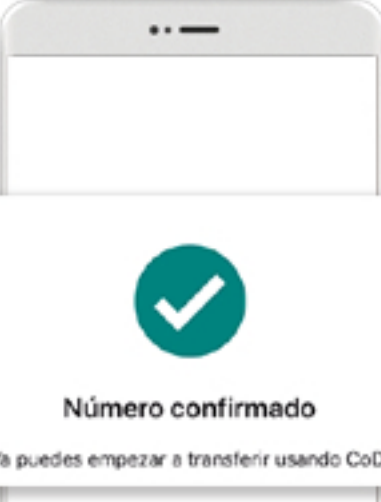

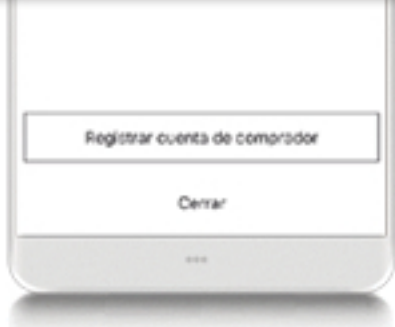

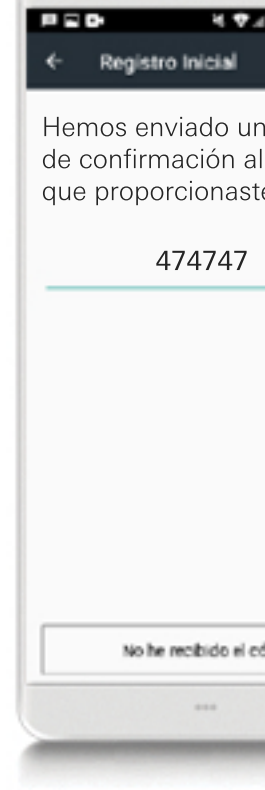

 $\cdots$ 

Deberás contar con Token Móvil activo para poder realizar el pago.

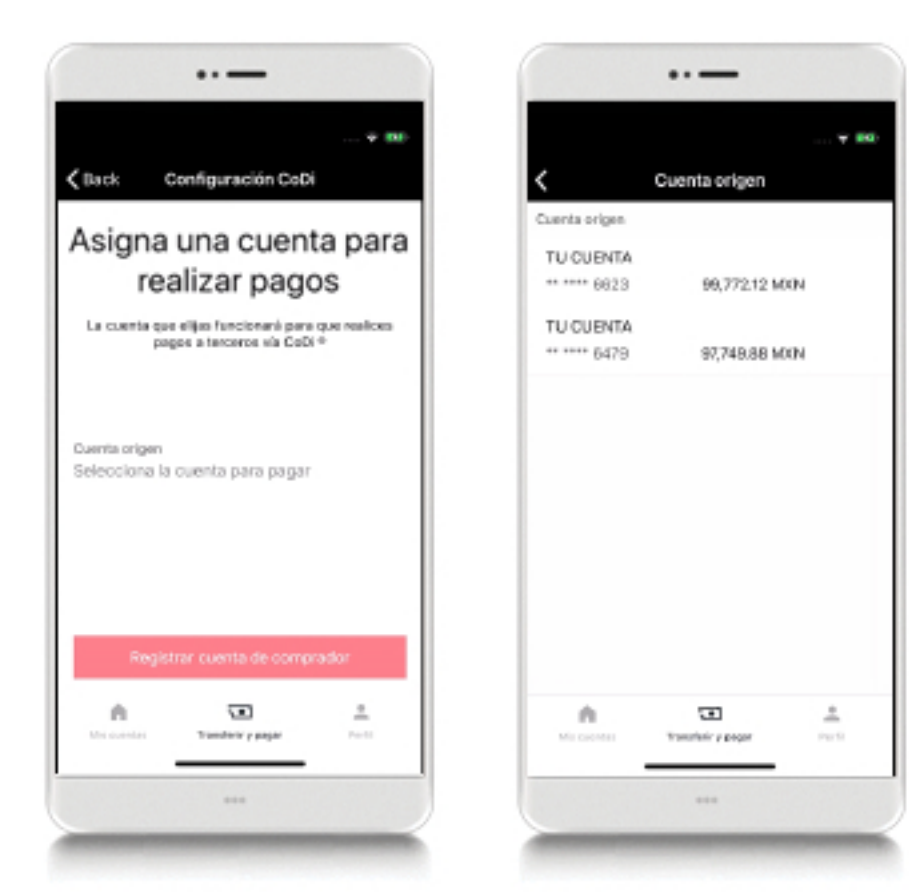

## Paso 4

Ahora, tendrás que elegir una cuenta una desde la cual se tomará el dinero para **realizar** tus pagos con CoDi<sup>®</sup>. Selecciona la opción**"Cuenta origen"** y en la siguiente pantalla, selecciona la cuenta.

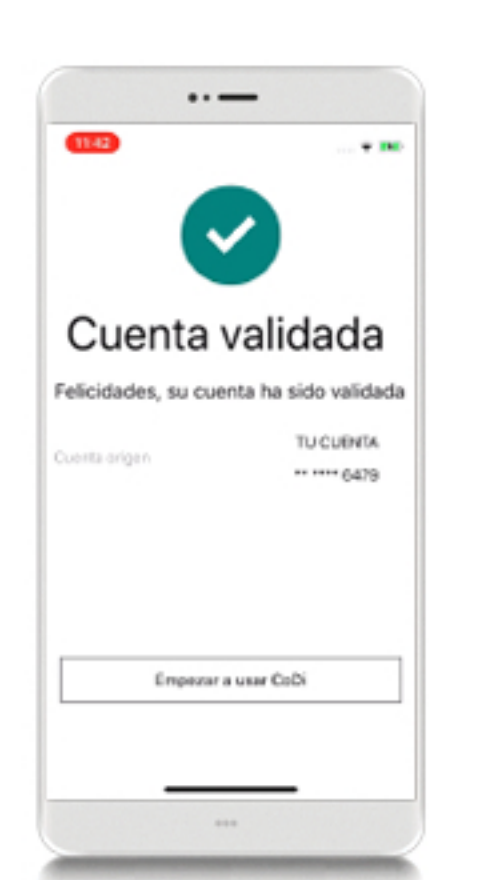

### Paso 5